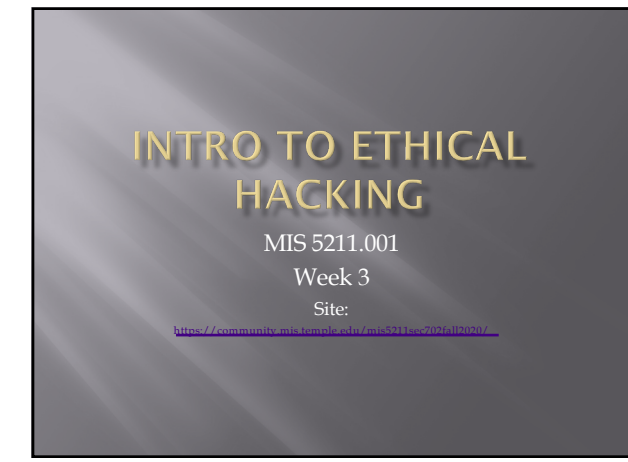

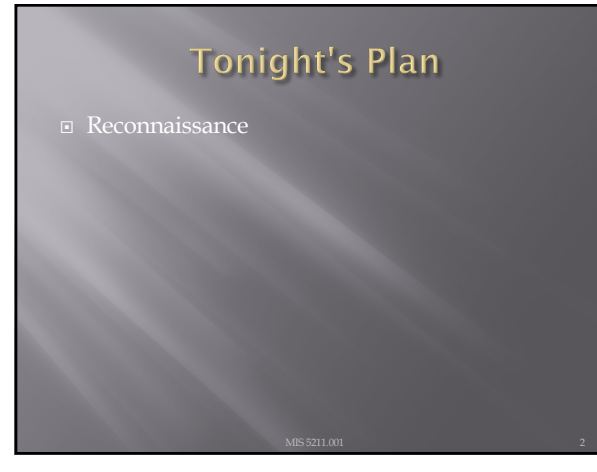

2

# Reconnaissance

- ¨ Attacker gathers publicly available data
	- ¡ People
	- ¡ Corporate culture
	- ¡ Technologies in use
	- ¡ Terminology
- $\Box$  This is an important step as it will help focus later activities

# Inventory

¨ Maintain an inventory of what you find

- ¡ Keep a log bog
- ¡ Create a spreadsheet
- ¡ Whatever works for you
- Record key information
	- ¡ IP Addresses
	- ¡ Target names
	- ¡ Search queries used
	- ¡ OSs in use
	- ¡ Known vulnerabilities
	- ¡ Any passwords found

4

# More on Inventory

**□** Leave room to annotate future information that may be discovered as you go

- ¨ Examples:
	- ¡ Open ports from port scanning
	- ¡ Search from compromised hosts

5

# **Competitive Intelligence**

#### $\Box$  Think like a business competitor

- ¡ Lines of business
- ¡ Major products or services
- $\blacksquare$  Who's in charge
- ú Officers
- ú VPs
- ¡ Press Releases
- ¡ Where are their physical locations
- ¡ Who are the major competitors in there market place
- The same kind of information you would gather for a job interview.

# **Search Engines**

- Don't just use Google
	- ¡ Bing
	- ¡ Yahoo
	- ¡ Ask
	- ¡ DuckDuckGo
- □ All search engines filter data, but they don't all filter the same way

7

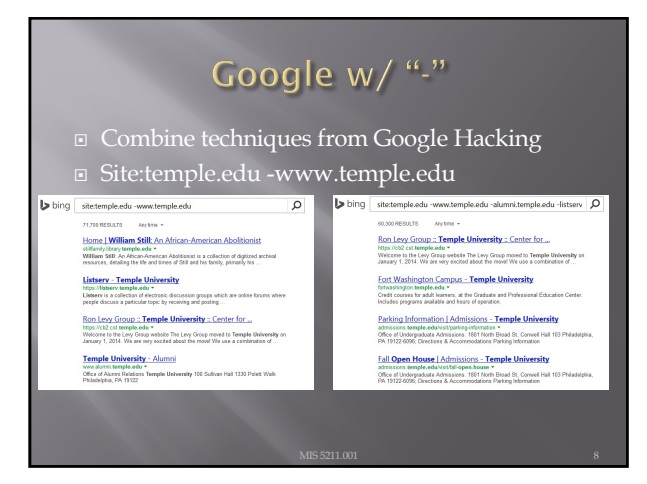

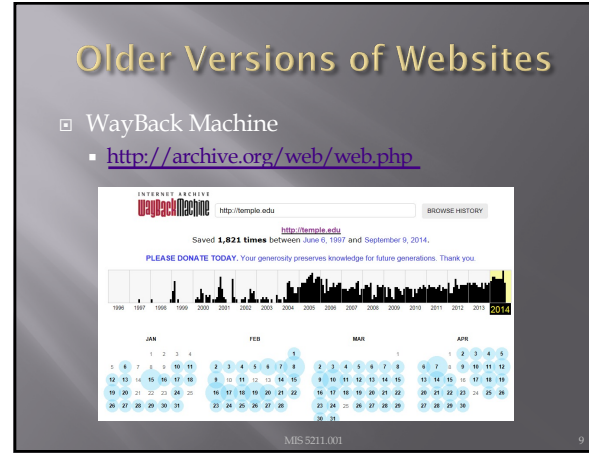

# Open Job Posting

- **□** Job requirements can often provide insight into technologies in use, and where staffing shortages may result in weaknesses
- **□** Check multiple sites
	- ¡ Monster.com
	- ¡ Dice.com
	- Organizations site **[http://www.temple.edu/hr/depar](http://www.temple.edu/hr/departments/employment/jobs_within.htm)tments/employme**<br> **nt/jobs\_within.htm**

60

- Local job sites
- $\frac{http://regional}$

10

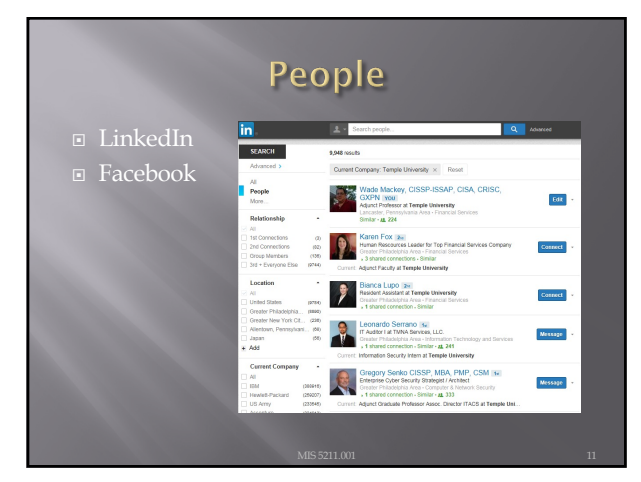

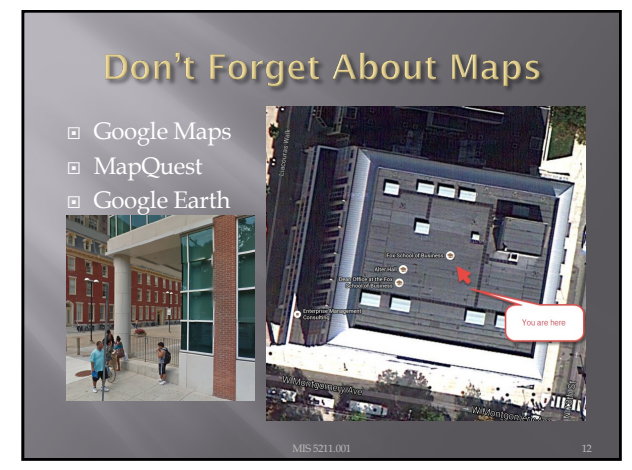

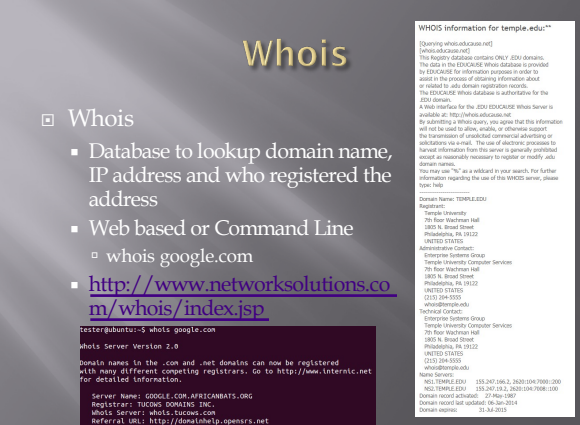

# **ARIN** ¨ American Registry for Internet Numbers ¡ Regional Internet Registry for US, Canada, and

- many Caribbean islands
- ¡ ARIN is one of five regional registries
- ¡ Provides services related to the technical coordination and management of Internet number resources
- ¡ [http](https://www.arin.net/)s://www.arin.net

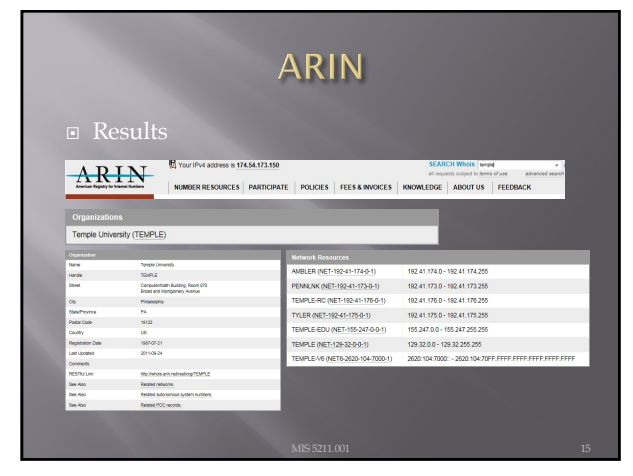

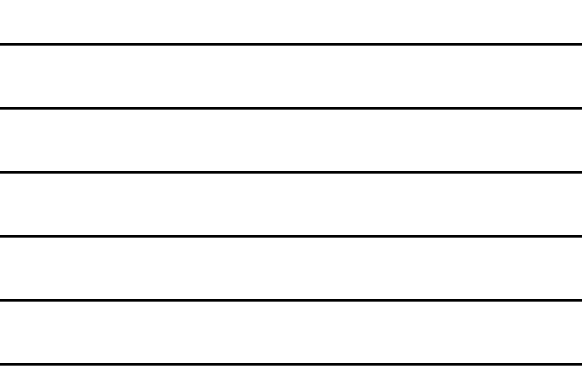

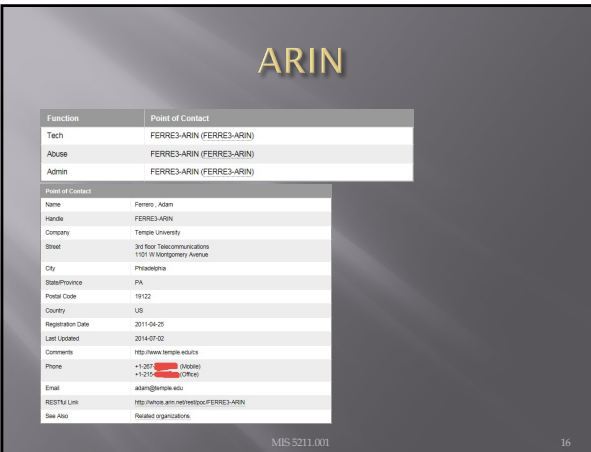

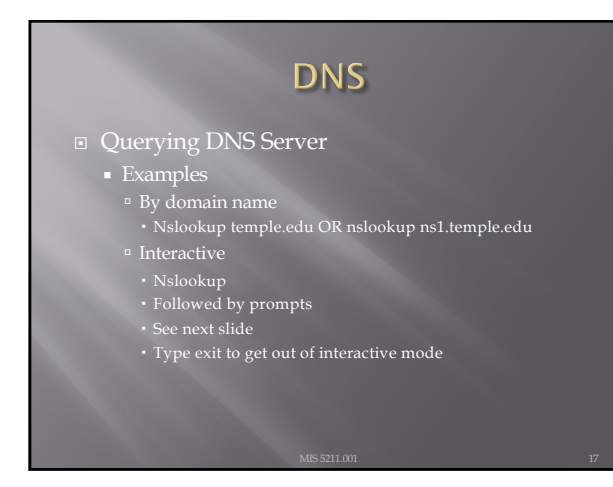

17

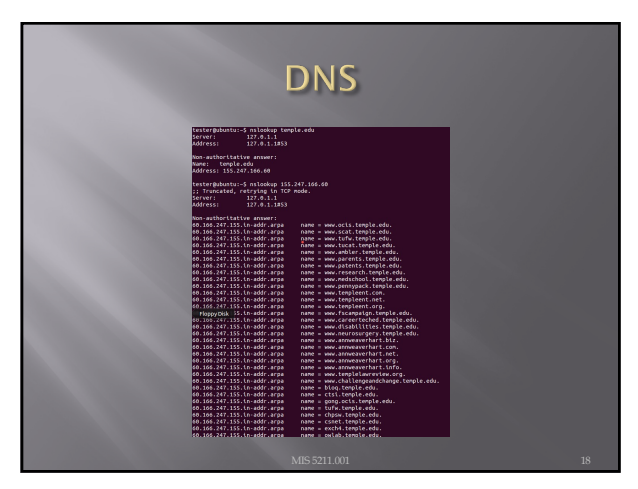

### Dig (Domain Information Groper)

- ¨ The Dig command is used to gather additional DNS information
- ¨ May also be used to make zone transfers.
- $\square$  Zone transfers may include details around other assets within an organization.
- **E** CAUTION, don't go further then basic dig command on the next page as you may start triggering alerts in more security focused organizations.

19

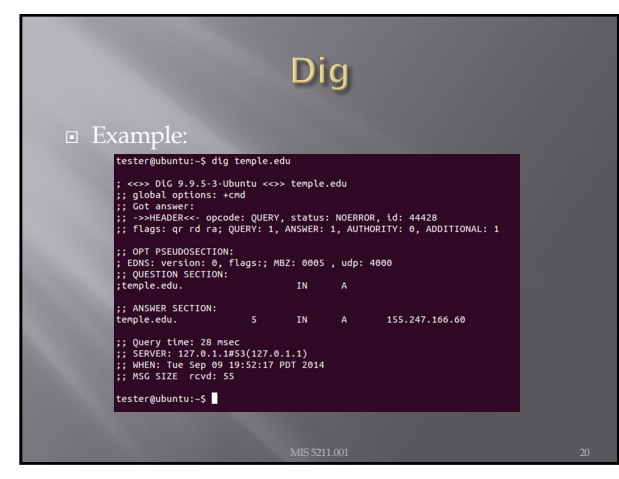

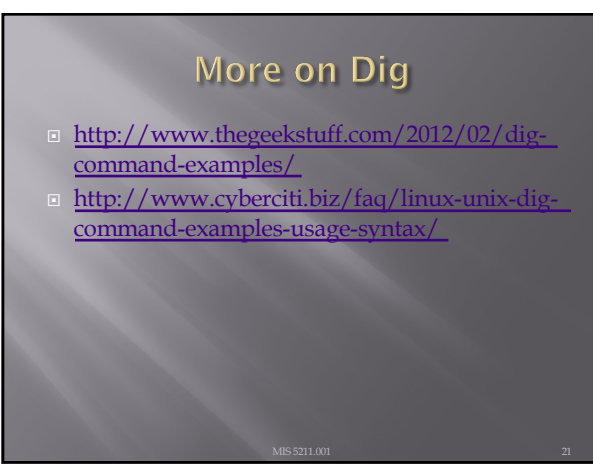

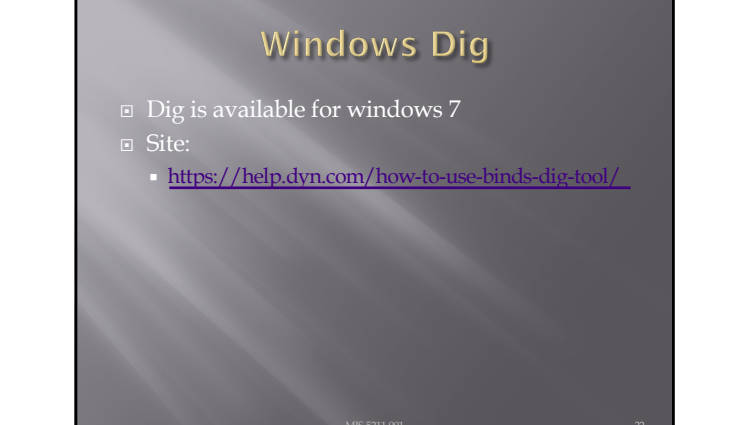

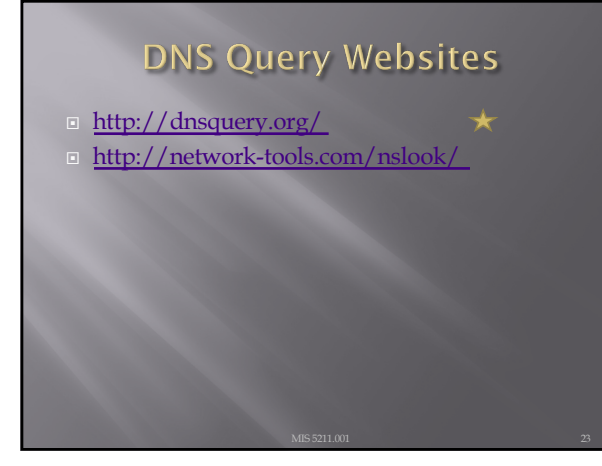

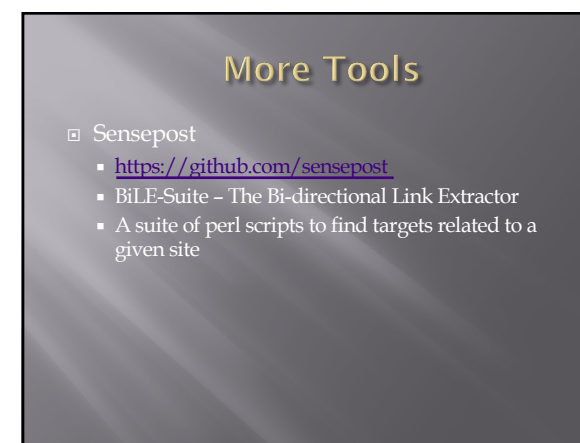

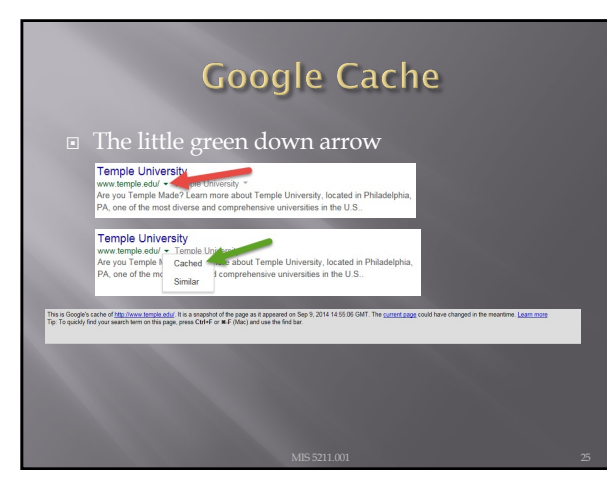

# **Google Cache**

- ¨ &strip=1 It's magic
- $\square$  Right click the cache button and copy shortcut
- ¨ Paste short cut into notepad and append &strip=1 to the end
- ¨ Copy and paste into URL
- ¨ Now you get Google's cache without leaving a footprint in the target servers logs

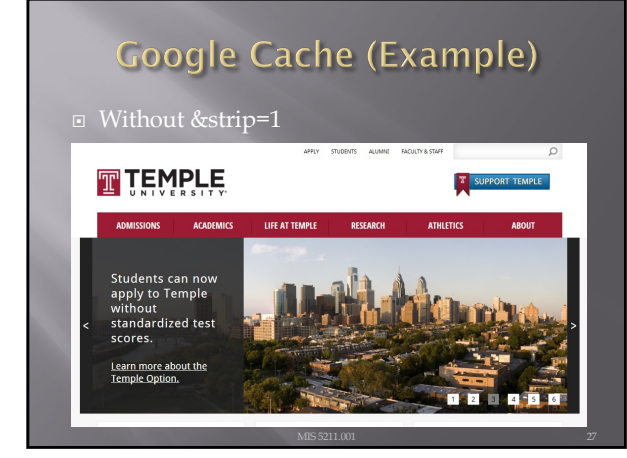

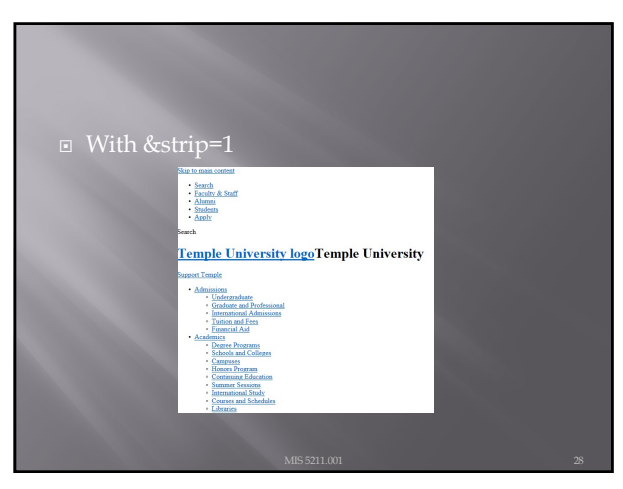

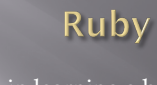

- **□** If interested in learning a bit about Ruby, try the below. This is **not** an assignment for the class. Just something you might find useful.
- ¨ Link to Language ¡ [https://www.r](https://www.ruby-lang.org/en/)uby-lang.org/en/
- ¨ Link to Interactive Ruby Website ¡ [https://ruby.git](https://ruby.github.io/TryRuby/)hub.io/TryRuby/

29

# **Due for Next Week**

- $\text{I}^{\text{st}}$  formal assignment
- ¨ From Syllabus
	- ¡ (student presentations) Reconnaissance exercise using only publicly available information, develop a profile of a public company or organization of your choosing
	- ¡ You may work in teams, or separately <sup>¤</sup> One to two page Executive Summary
		- <sup>¤</sup> Short (no more then three slides, no welcome slide) presentation
	- $^{\text{\tiny{\text{D}}}}$  See "Exercise Analysis" tab for more details

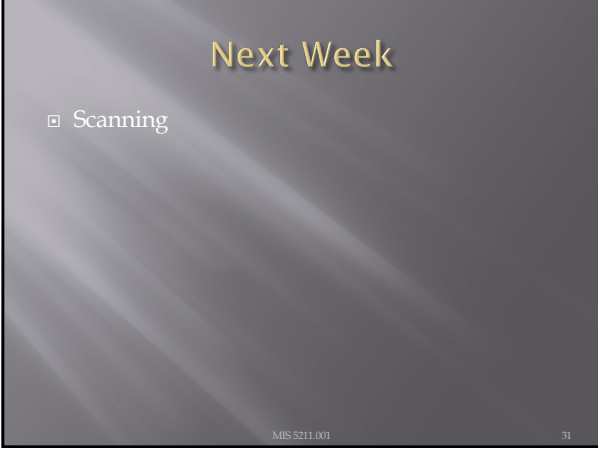

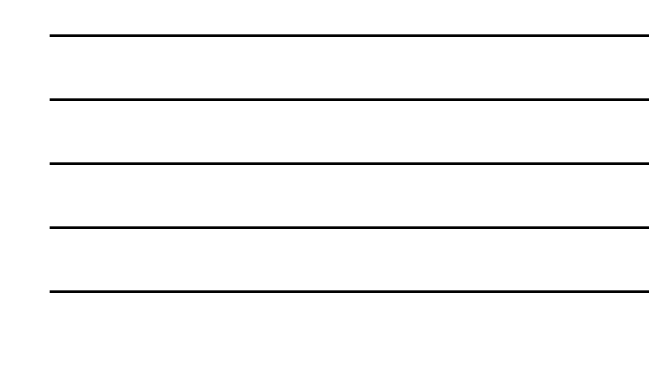

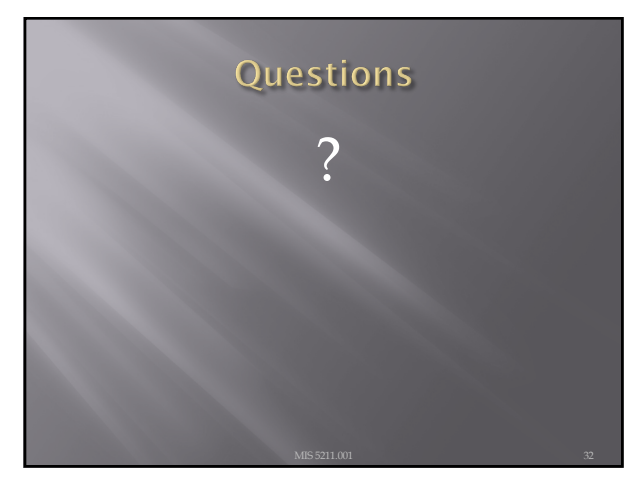